# **THE QLIKTAG PLATFORM V3.1.1** Deployment Checklist & Testing Report

Confidential – Published 05 Oct 2020. Qliktag Software Inc.

Version 1.0 Published Date 05 Oct 2020 Last Revision Date 05 Oct 2020

#### **DEPLOYMENT CHECKLIST**

This document describes the activities performed after production environment setup and deployment is completed. The aim of this is to verify and confirm the environment is functioning as expected.

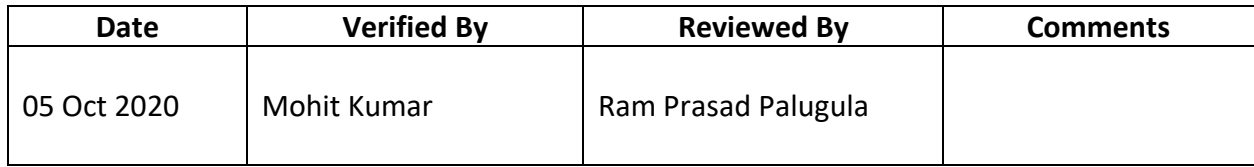

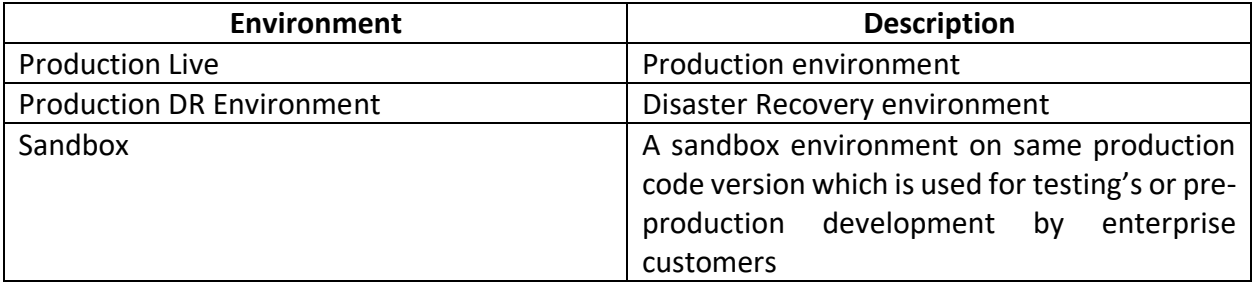

#### **Production Environment**

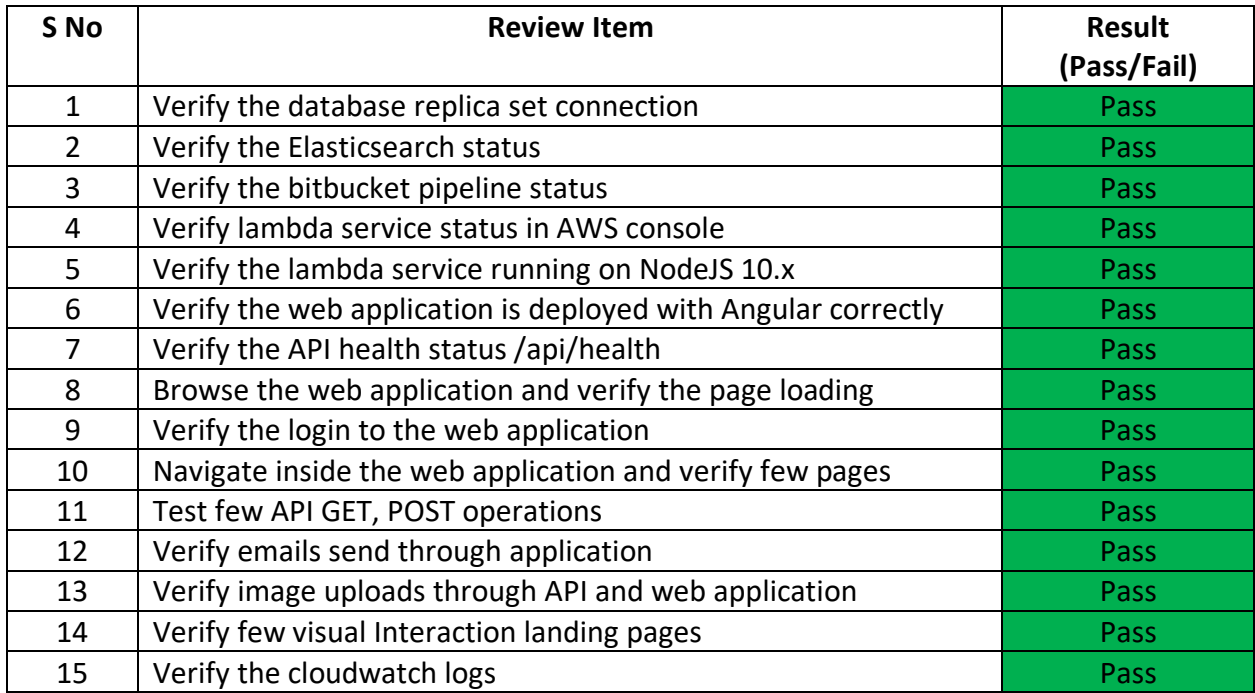

## **Below are the proof of screen shots for each review item:**

#### **SNo #1**

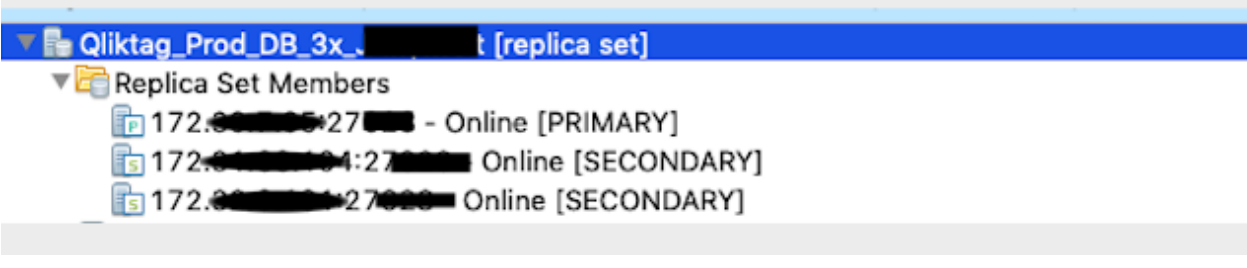

# **SNo #2**

# qliktag-production

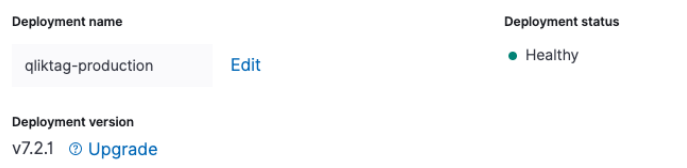

# QliktagWeb application deployment

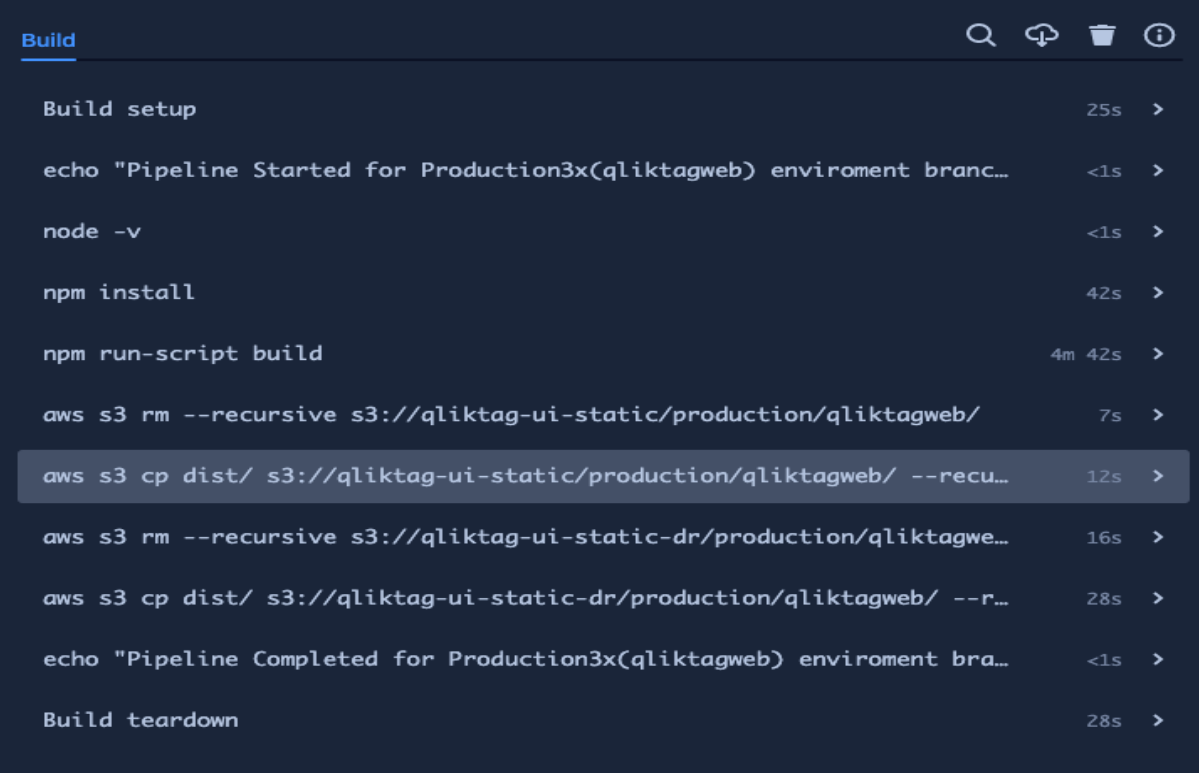

# QliktagAPI application deployment

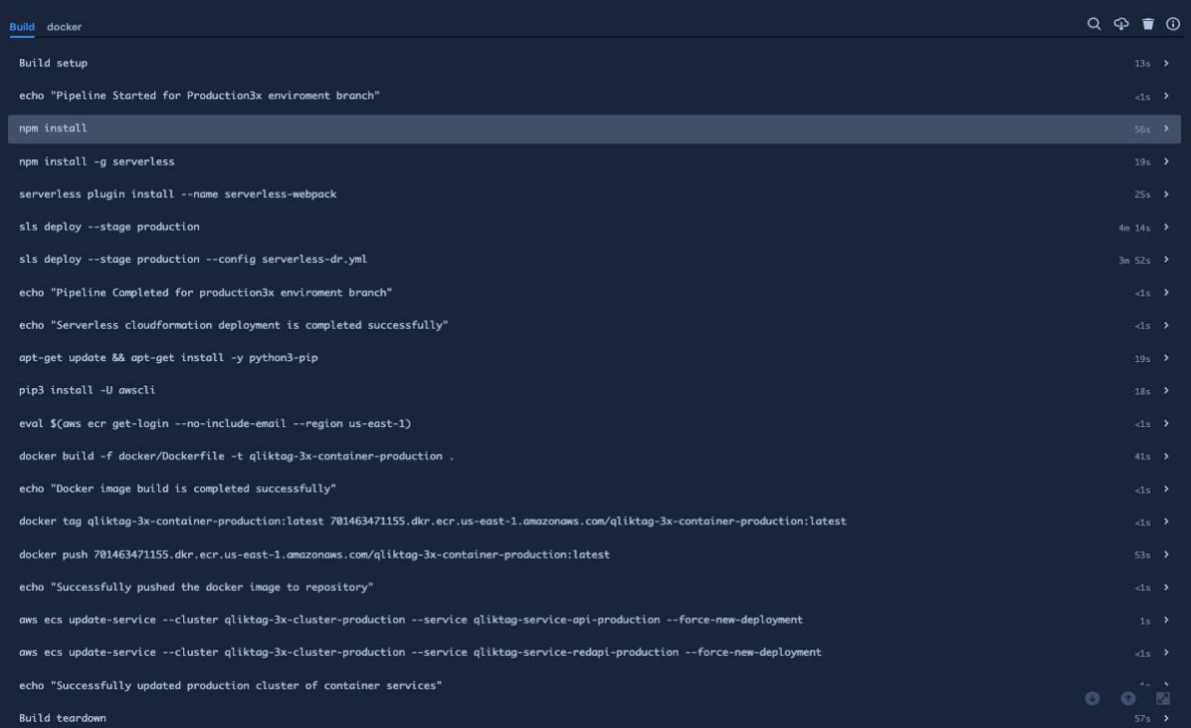

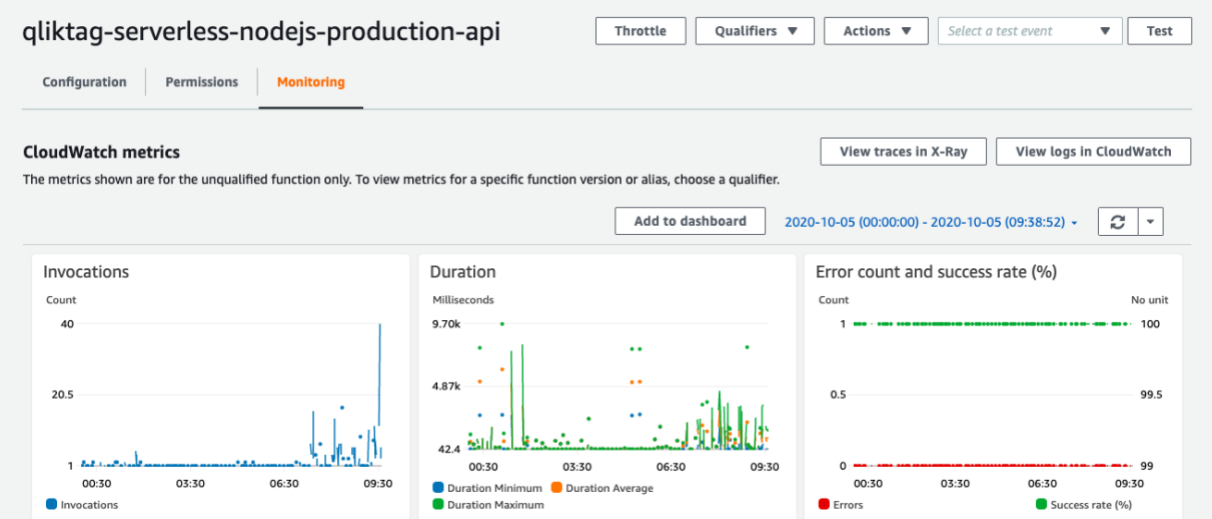

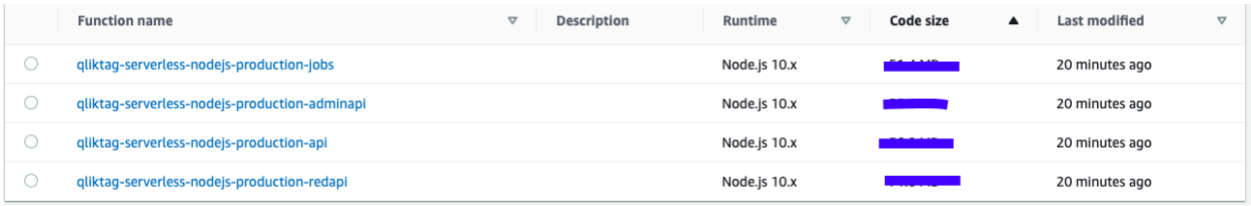

#### **SNo #6**

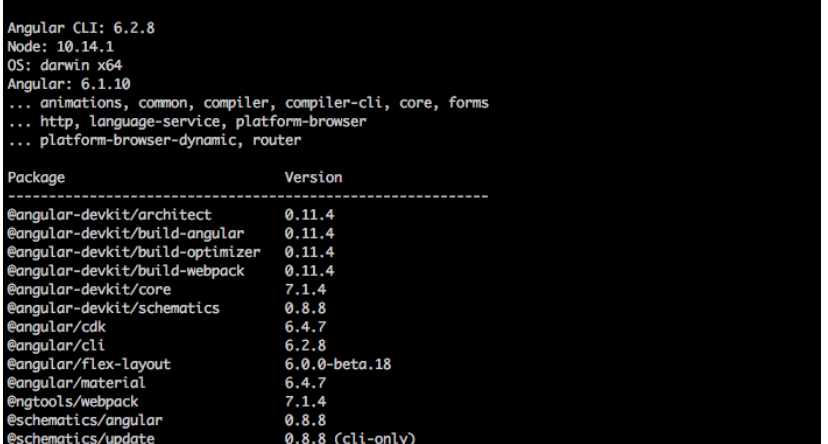

#### **SNo #7**

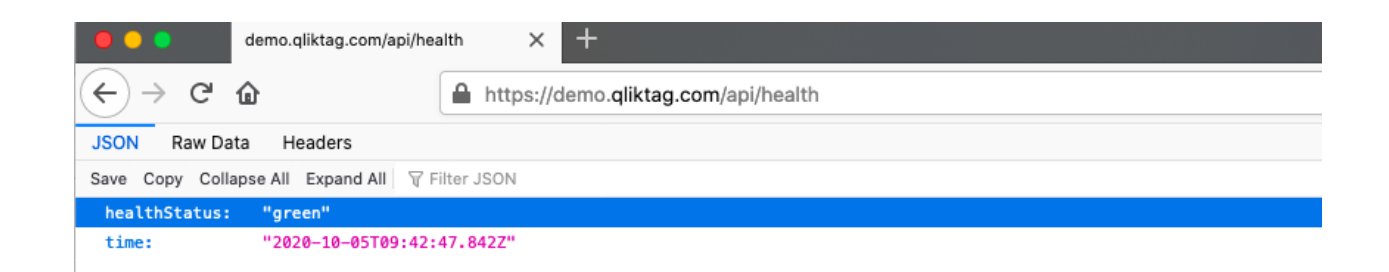

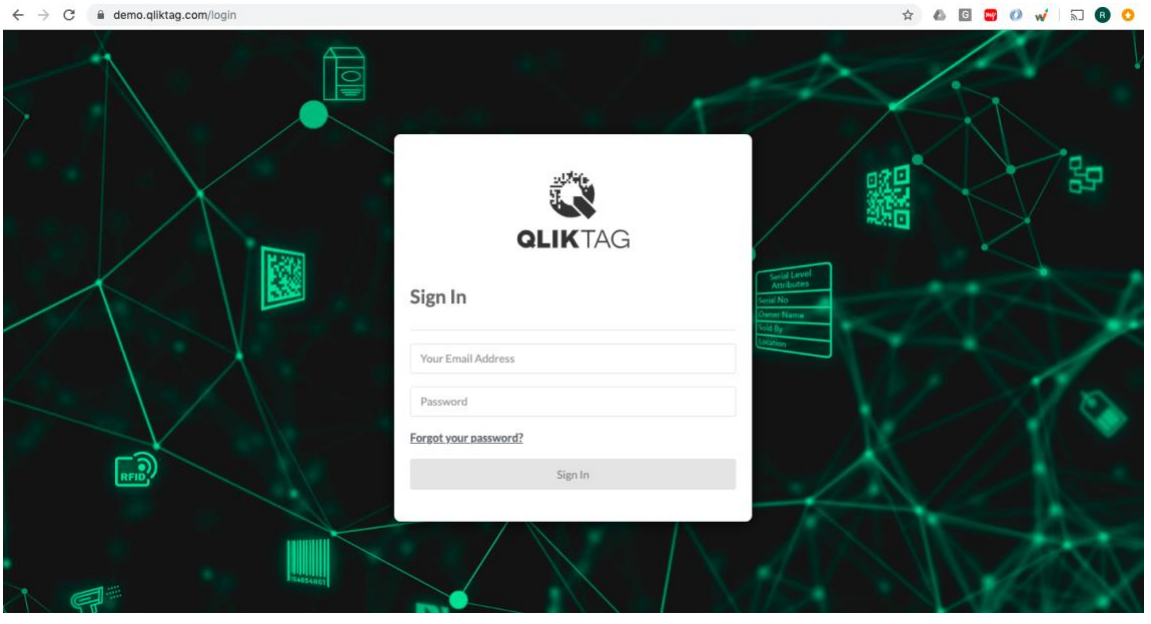

#### **SNo #9**

I

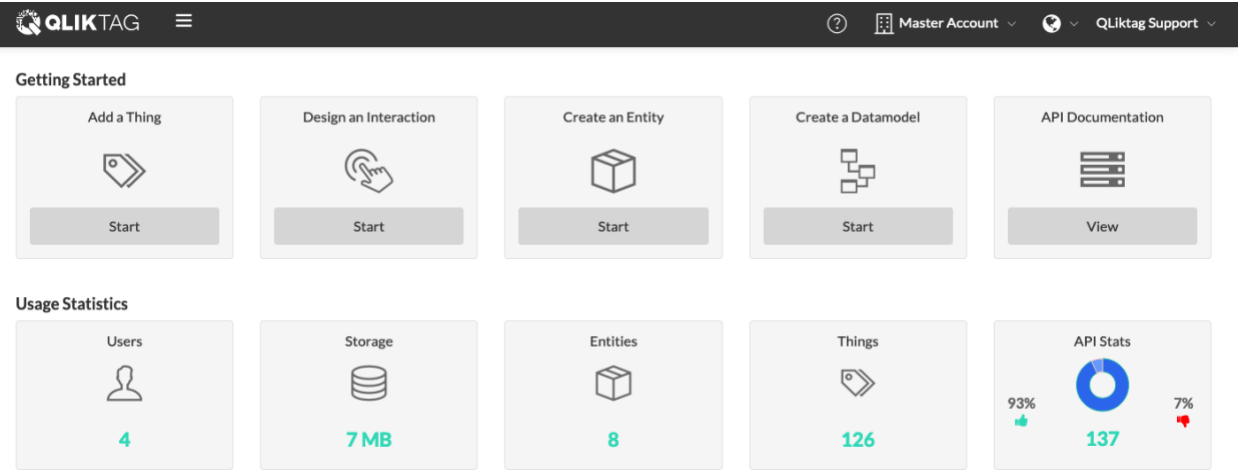

#### **SNo #10**

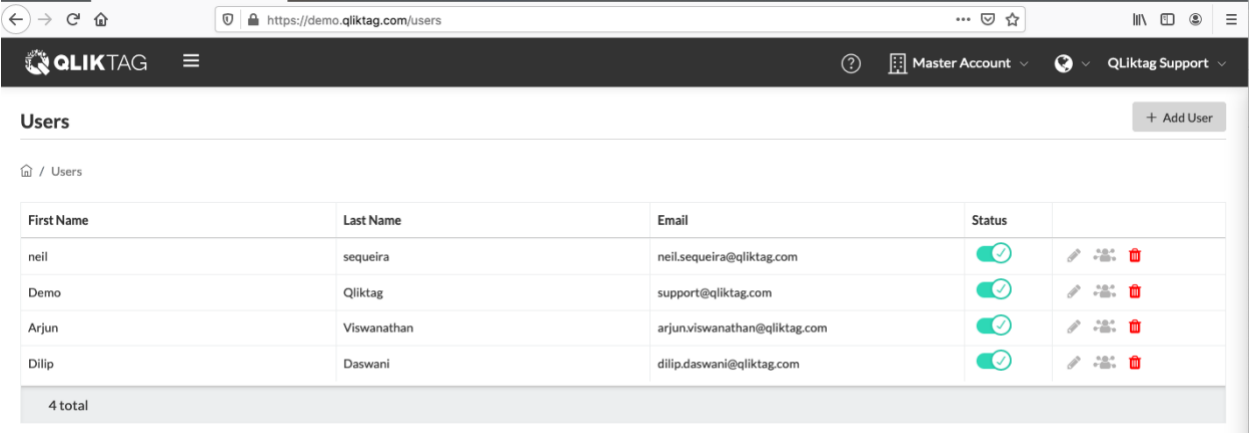

## GET API

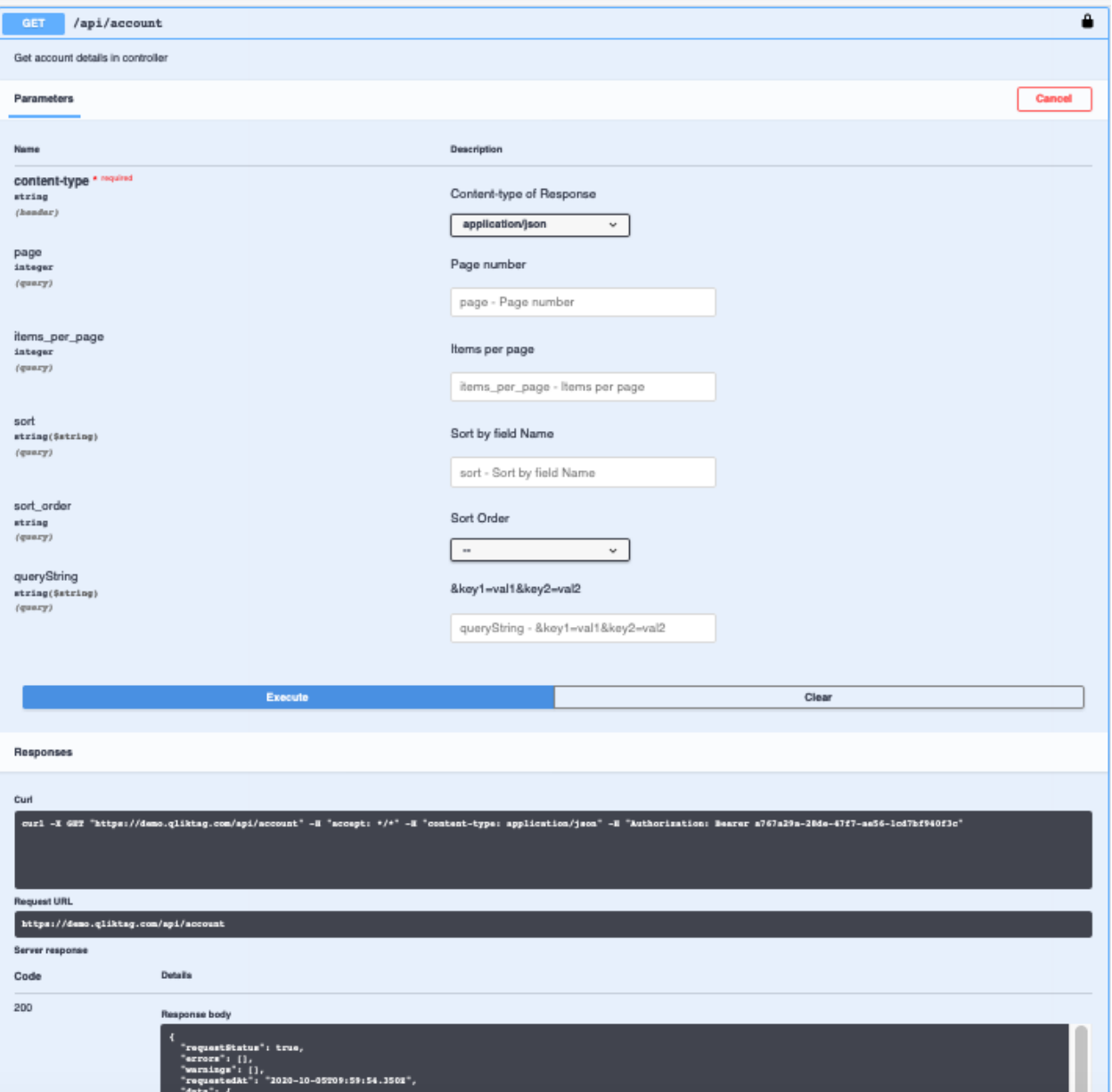

#### POST API

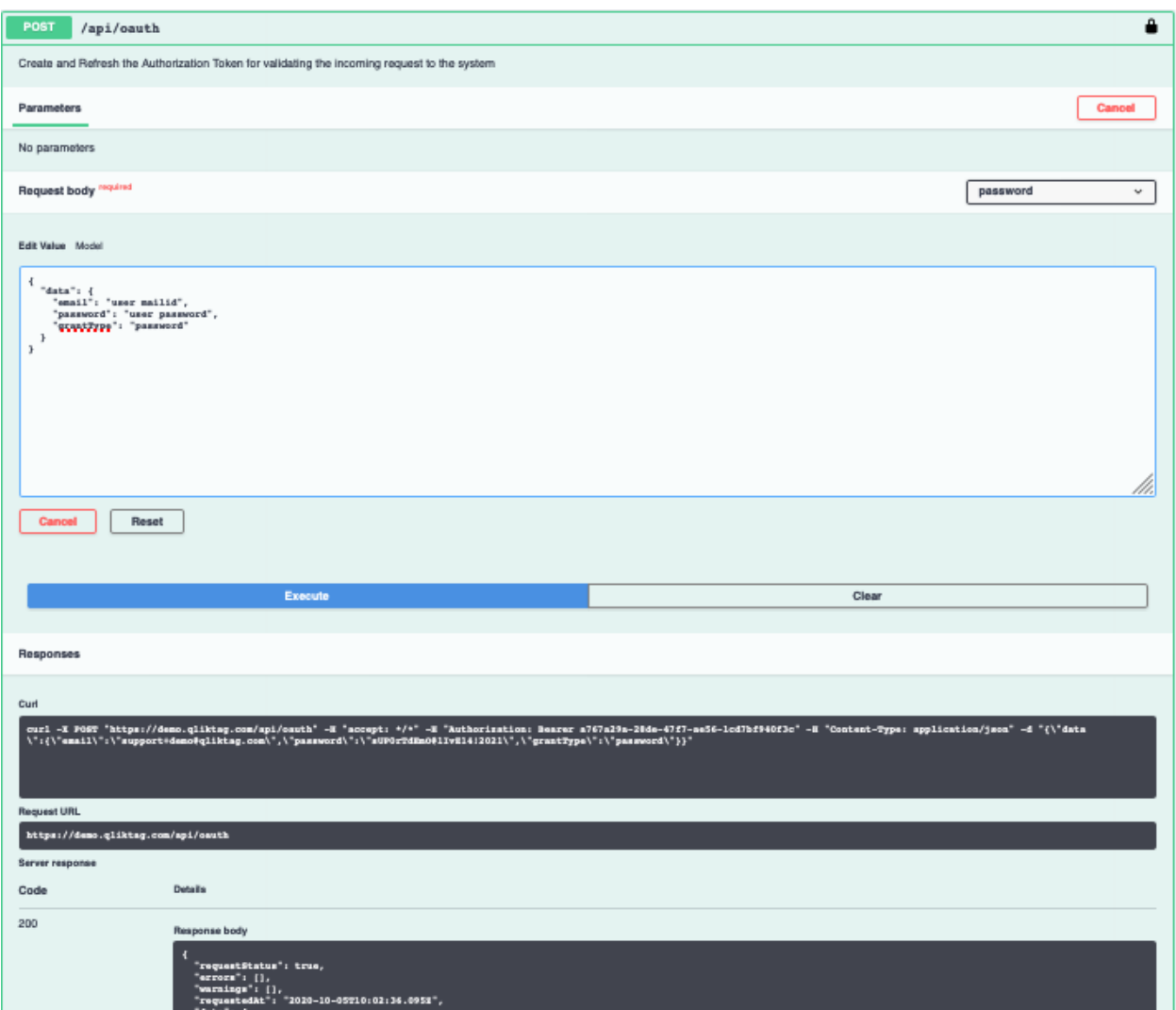

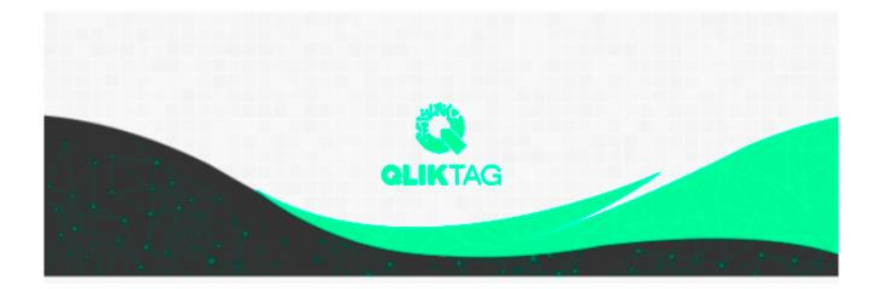

# Welcome!

Mohit,

Demo is now using The Qliktag Platform - An IoT Platform for Everyday Consumer Products! The system Administrator Demo has invited you to join. In order to activate your user account, you will have to first set a secure password. Once you've set a password, you can login to the system using the password and details below:

## **SNo #13** Through API

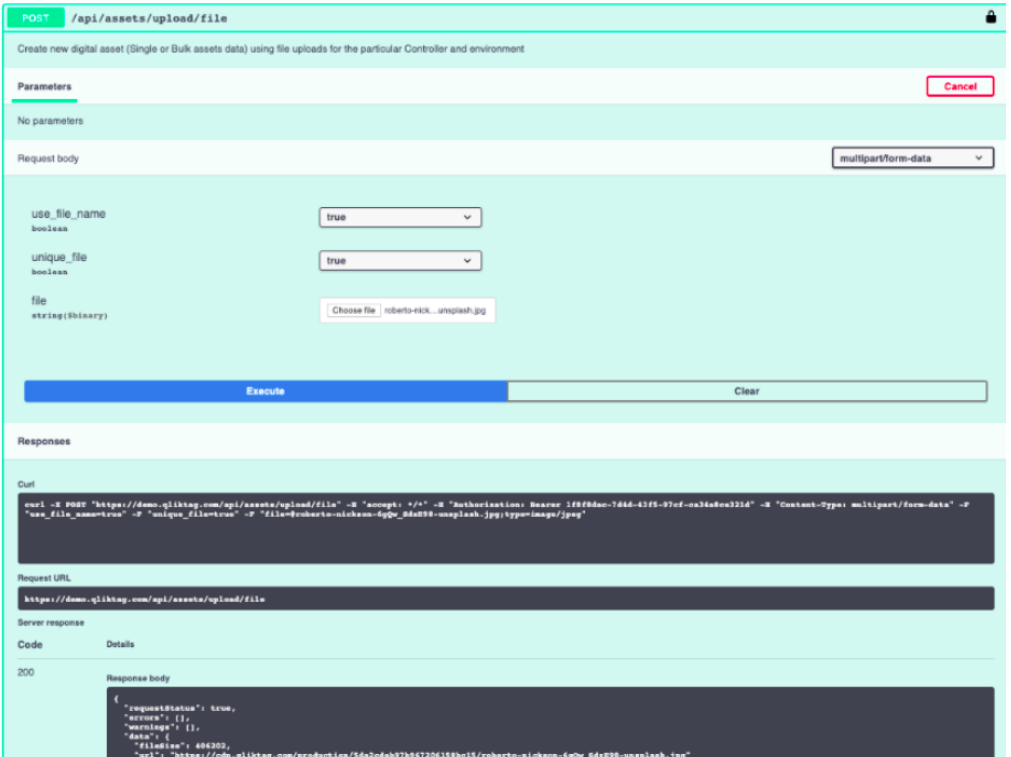

Through UI

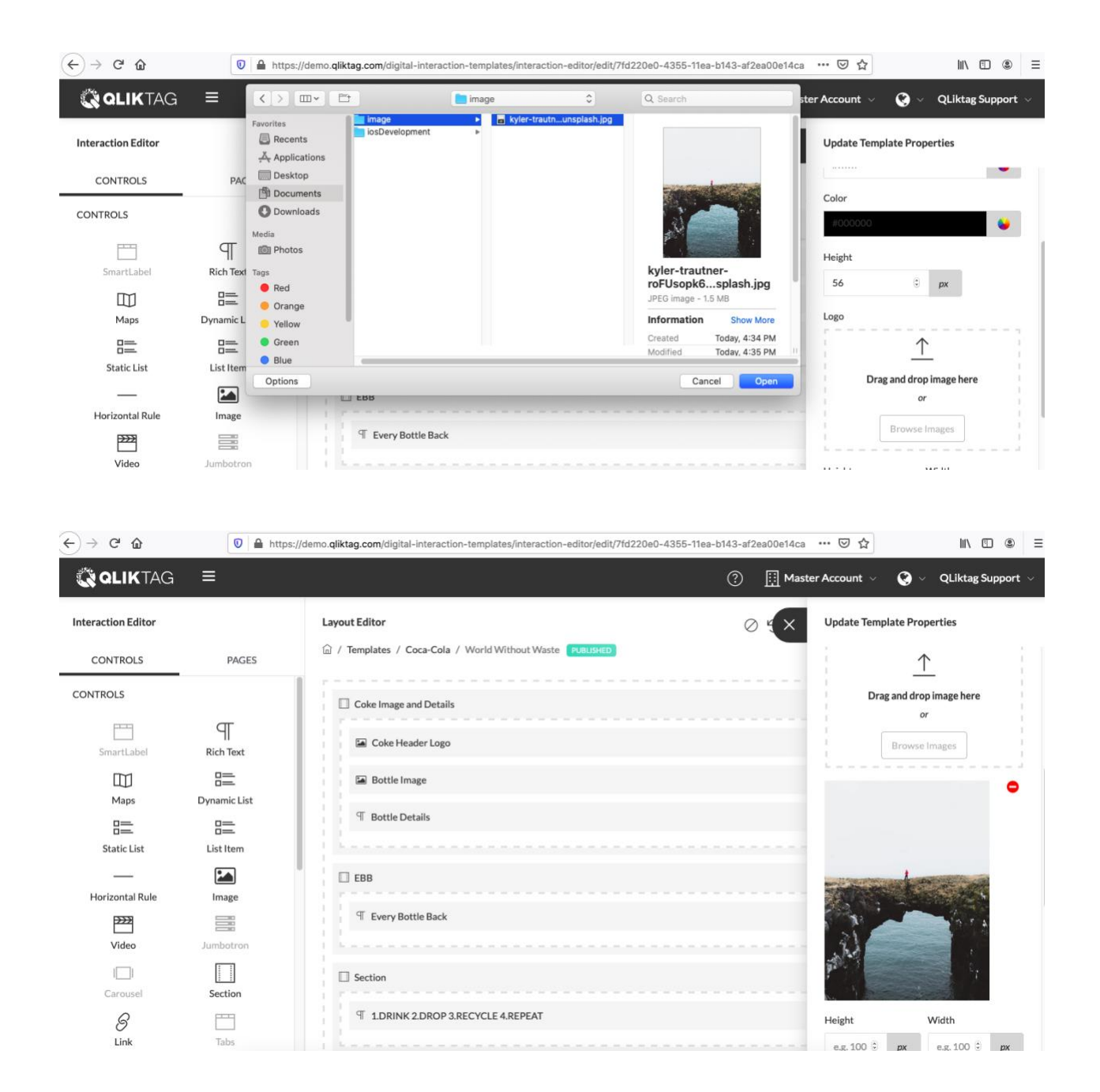

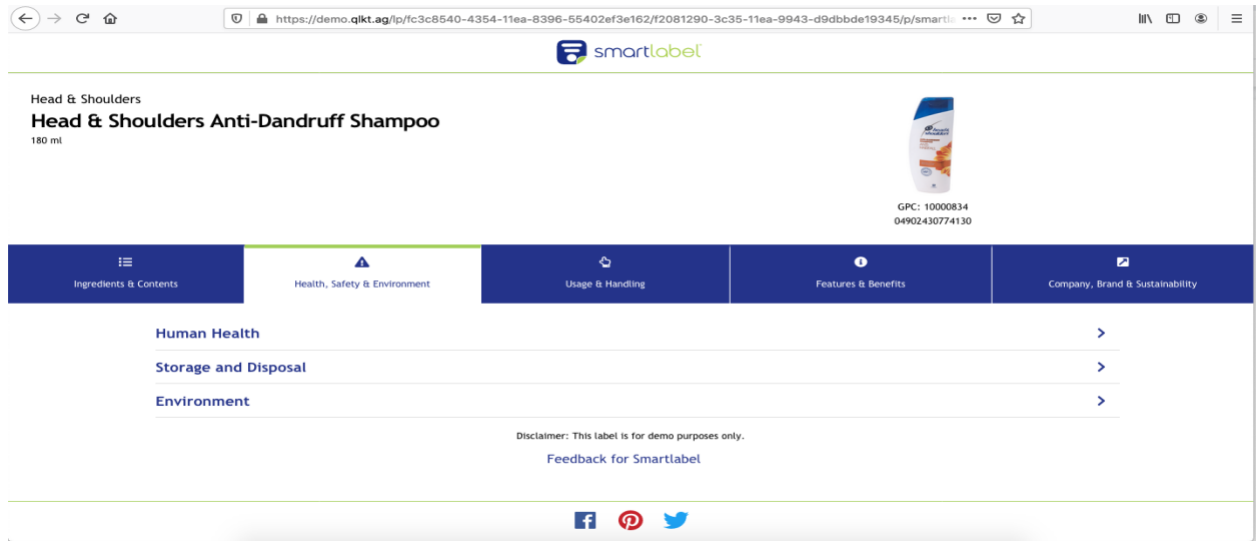

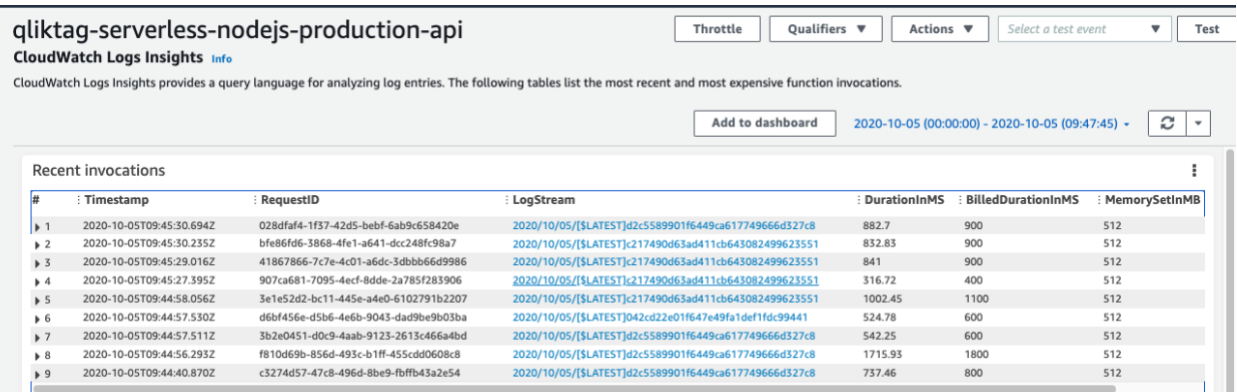

# **Production Disaster Recovery (DR) Environment**

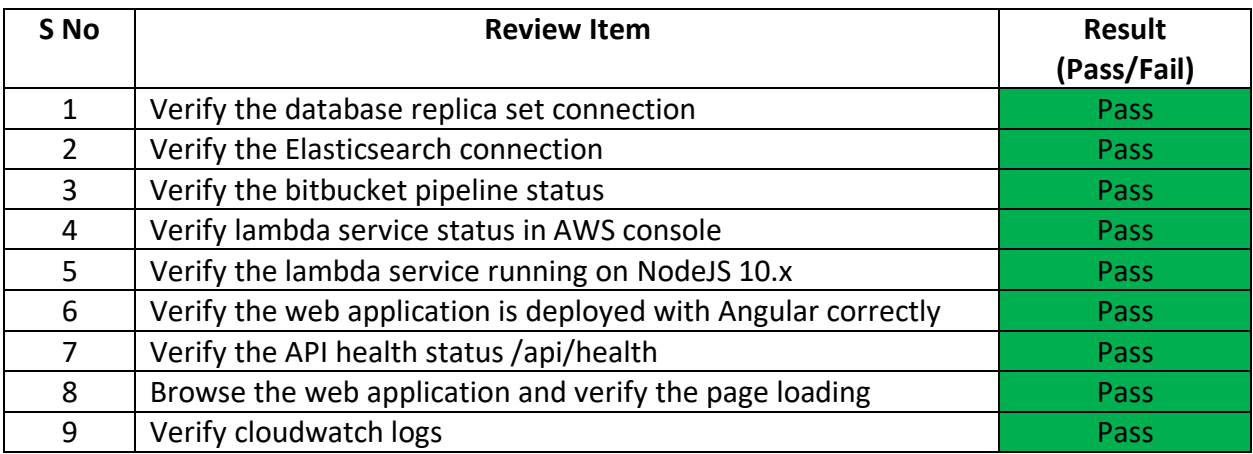

#### **Sandbox Environment**

Sandbox is a cloud account configuration with "<<controllerCode>>-sandbox" for enterprise customers in the same production release code. Only below verification items are applicable as it runs in the same production environment and verified under production environment deployment.

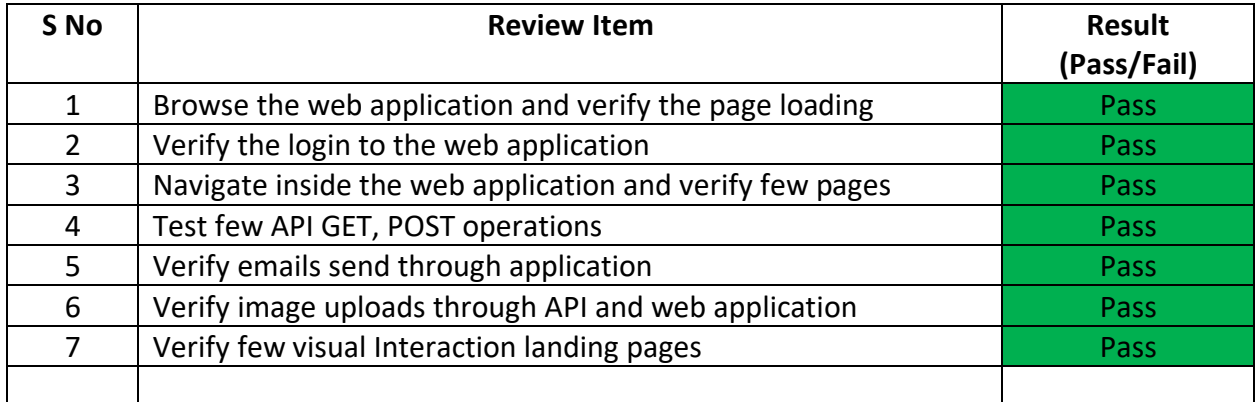